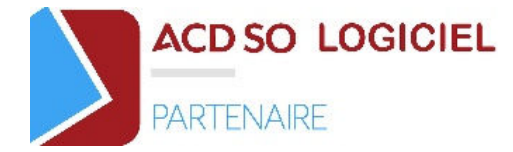

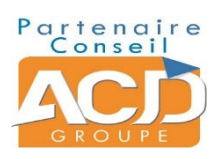

#### **Niveau prérequis**

Afin de suivre ces formations sans difficulté, les participants doivent avoir des connaissances en comptabilité, paie ou gestion, selon le sujet choisi, et savoir utiliser l'environnement Windows et la suite Microsoft Office.

Votre interlocuteur déterminera avant la formation si vous disposez des connaissances nécessaires pour la suivre.

Lors d'un entretien téléphonique, le responsable du pôle formation interrogera le client sur les connaissances des stagiaires afin d'adapter le planning de formation.

La totalité de nos formations se déroulent intra entreprise ou à distance en visio-conférence.

#### **Personnes en situation de handicap**

Les personnes en situation de handicap souhaitant suivre nos formations sont invitées à nous contacter directement afin d'étudier ensemble les possibilités de suivre nos formations.

Les modalités d'accès aux personnes en situation de handicap sont définies avec le demandeur lors de l'analyse des besoins.

Contact handicap : Isabelle DESCOINS

 direction@acdso-logiciel.fr téléphone : 05.34.40.38.90

## **Objectifs**

- Acquérir, développer vos connaissances dans l'utilisation de nos logiciels.
- Comprendre les fonctionnalités de l'outil.
- Apprendre à les utiliser

 Une évaluation des acquis se fait tout au long de la session au travers de multiples exercices pratiques. A l'issue de la formation, un questionnaire d'évaluation de la formation individuel est rempli par les stagiaires.

Une attestation de fin de formation est adressée individuellement à chaque stagiaire.

#### **Moyens et méthodes pédagogiques**

Les formations se déroulent alternativement entre des temps théoriques, avec vidéo-projection de l'application, et des travaux pratiques s'appuyant sur des cas réels et concrets rencontrés au sein même de l'entreprise. Les formations sont dispensées par des formateurs experts sur les logiciels.

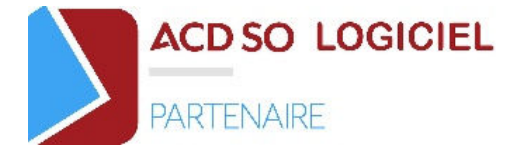

#### **Evaluation des acquis**

Exercices pratiques tout au long de la formation et questionnaire en fin de session.

#### **Contact**

Nos équipes sont joignables depuis la page « contact » de notre site en ligne : https://acdso-logiciel.fr Tél : 05.34.40.38.90

Mail : direction@acdso-logiciel.fr

## **Publics concernés**

Personnes amenées à utiliser les différents logiciels :

- Experts comptables : pour les choix d'organisation et la définition du niveau de suivi d'activité et de rentabilité voulue, pour la gestion des tableaux de bord

- Responsable de portefeuilles clients : extraction des informations d'activités, gestion de la relation client, saisie des temps, groupware…

 - Collaborateurs : saisie des temps, gestion de la relation client, groupware, gestion des relevés bancaires et des tableaux de bord

- Secrétaires et assistants : gestion de la relation client et groupware, gestion des relevés bancaires…

- Administrateur : paramétrage du logiciel et installation

- Tous salariés, dirigeants ou créateurs d'entreprises : mise en place de la gestion et de la facturation

## **Durée**

Les formations sont généralement proposées à la carte, en fonction du besoin du client. La durée d'une formation dépend de différents critères :

- Formation d'un nouveau cabinet entre 1 et 15 jours

- Formation d'une nouvelle entreprise entre 1 et 6 jours

 - Formation perfectionnement à partir d'une journée Elle varie aussi en fonction du nombre de collaborateurs à former

Les temps de formations conseillés sont :

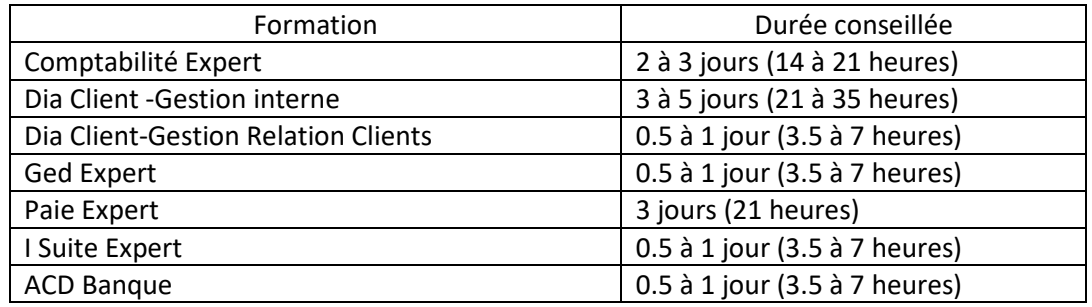

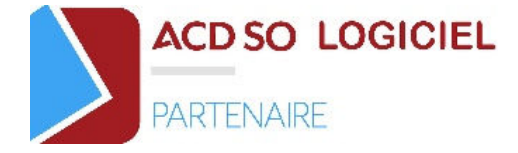

## **Modalités et délai d'accès**

Installation préalable des logiciels (à minima un ordinateur pour 2 participants)

Prise en charge par votre organisme financeur : dépôt d'une convention et programme de formation dans les délais requis (1 mois)

Les dates sont établies lors de la prise de contact entre le responsable du pôle formation et le client, suite à l'analyse de ses besoins.

## **Tarif**

Le tarif d'une journée de formation est de 1090 euros HT, frais de déplacement inclus, dans un rayon de 50km. Au-delà de cette distance, les frais de déplacement sont en sus.

Notre équipe commerciale reste disponible, pour tout étude financière relative à vos projets de formation. Un devis vous sera établi en fonction de vos besoins.

Adresse de contact : direction@acdso-logiciel.fr

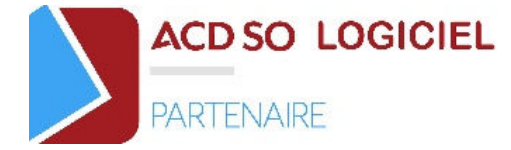

# **SOMMAIRE**

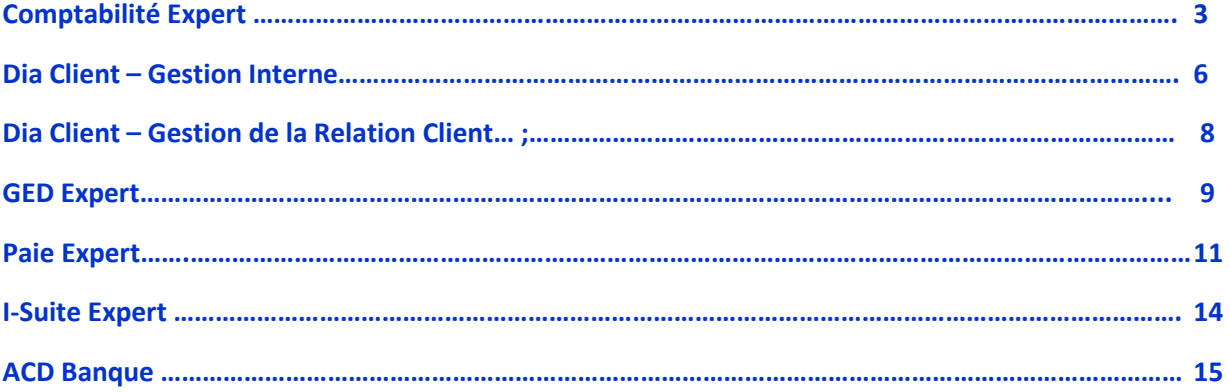

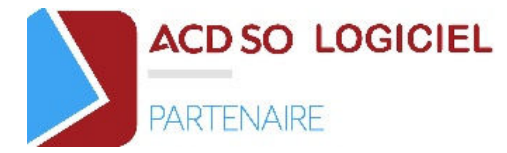

# **Programme de formation Comptabilité Expert**

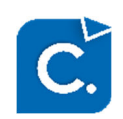

# *Déroulement de la formation*

# **1ère Phase : Comptabilité Générale**

**1. Explication de l'ergonomie** 

## **2. Création de dossier**

- Depuis Comptabilité Expert
- Depuis DiaClient
- Imports

#### **3.Paramétrages généraux :** Niveau Cabinet

- Niveau dossier
- Fiche dossier
- Création journaux et comptes
- Paramétrage TVA

#### **3. Comptabilité générale :** Saisie

- Saisie simple
- Saisie automatisée
- Saisie des immobilisations
- Lettrage / Délettrage
- Rapprochement bancaire

#### **4. TVA**

- Déclaration de TVA
- EDI- TVA

## **5. Divers**

- **6. Editions**
- **7. Outils**
- **8. Sauvegarde/ Restauration**
- **9. Récupération plan comptable et journaux**
- **10. Saisie de balance**

#### **11. Clôture**

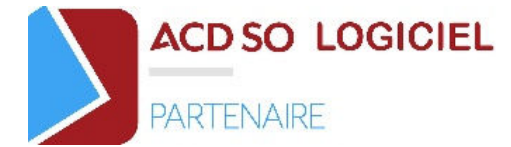

# **2ème Phase : O.R.I et Liasses / Plaquettes**

## **1. Questions / Réponses**

- **2. Outils de Révision Intégrés :** 
	- Explications ergonomie
	- Révision mode balance
	- Révision mode grand livre
	- Guide de révision
	- Explication des principaux Outils de Révision Intégrés

#### **3. Liasses / Plaquettes :**

- Explication ergonomie
- Création modèle de plaquette
- Modèle cabinet
- Modèle dossier
- Explication liasses BIC, BNC, SCI, intégration fiscale
- EDI-TDFC

## **3ème Phase : Perfectionnement**

- **1. Perfectionnement Comptabilité Auxiliaire**
- Prélèvements clients
- Remise de bordereaux
- Règlements fournisseurs

#### **2. Perfectionnement Comptabilité Générale**

**3. Perfectionnement Outils de Révision Intégrés (ORI)** 

#### **4. Perfectionnement Liasses /Plaquettes**

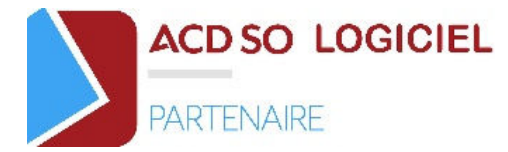

# **Programme de formation DiaClient**

# *Déroulement de la formation*

## • **Gestion Interne**

- **1. Explication de l'ergonomie**
- **2. Paramétrages généraux**
- **3. Validation des liens avec la production**
- **4. Paramétrages généraux Gestion Interne**
- **5. Mise en place du plan de facturation sur un client type**
- **6. Transfert en Comptabilité**

## • **Gestion de la Comptabilité Auxiliaire clients**

- **1. Paramétrages généraux Gestion Interne**
- **2. Module de remise en banque**
- **3. Module de saisie écritures**
- **4. Assistant Multi dossiers**
- **5. Etats**
- **6. Paramétrage GED**
- **7. Volet GRC**
- **8. Transfert en Comptabilité**

# **Modules charges/obligations Formation Administrateurs**

- **1. Paramétrages généraux Gestion Interne**
- **2. Paramétrage Module Charges**
- **3. Paramétrage Module Obligations**
- **4. Planning**
- **5. Etats** 
	- Explication du volet « Mon Bureau »
	- Saisie des Temps
	- Module charges

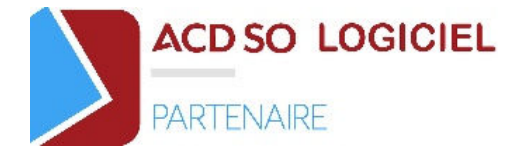

- Modules obligations
- Etats

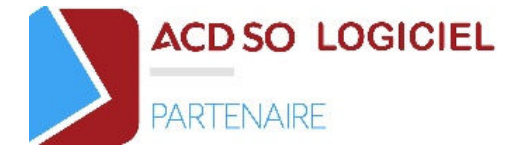

## **Formation Collaborateurs**

- **1. Ergonomie**
- **2. Explication du volet « Production »** 
	- Saisie des temps [F10]
	- Explication du volet « Gestion Interne »
	- Module Temps
	- Modules Synthèse dossier
- **3. Explication du Module Charges et Obligations**

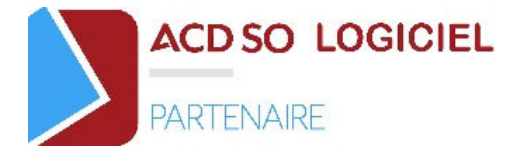

# **Programme de formation DiaClient – Gestion de la Relation Client**

# *Déroulement de la formation*

## • **Paramétrages GRC (Gestion Relation Client)**

- **1. Explication de l'ergonomie**
- **2. Paramétrages généraux**
- **3. Validation des liens avec la production**
- **4. Paramétrage Volet GRC**
- **5. Paramétrage Module Ged Expert**
- **6. Paramétrage Volet Mon Bureau**

## • **Gestion de la base de données**

- **1. Sécurités**
- **2. Ergonomie**
- **3. Outils serveur MySQL**
- **4. Réplications Nomade (option)**

## **Formation Collaborateurs**

- **1. Ergonomie**
- **2. Explication du Volet « GRC » (Gestion Relation Client)**
- **3. Module GedNomade (option)**

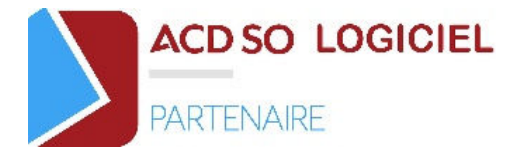

# **Programme de formation GED Expert**

# *Déroulement de la formation*

## **1. Explication de l'ergonomie**

## **2. Paramétrages généraux**

- Cabinet(s)
- Collaborateurs
- Mise à jour des listes : Titres, Genres, Groupes, Activités, etc…
- Terminologie

#### **3. Paramétrages Ged Expert**

- Définition du plan de classement type
- Liaison Ged Expert avec les logiciels de production du groupe ACD
- Définition des numéros de chrono
- Définition des critères documents
- Modèles de documents Word, Excel
- Nommage automatique de documents
- Paramètres par défaut panière scan
- Délocalisation des documents (option)

#### **4. Volet Mon Bureau**

- Module Mes Documents
- Création de listes publiques

#### **5. Configuration de l'intégration automatique de documents**

#### **6. Délocalisation des documents (option)**

- Définition des différentes localisations
- Affectation des localisations aux collaborateurs
- Assistant multi dossiers d'affectation des localisations sur les documents existants

#### **7. GedNomade** (option)

• Paramétrage des répliques

#### **8. Sécurités**

- Limitation accès cabinet aux collaborateurs
- Mot de passe collaborateur
- Sécurités Fonctionnelles

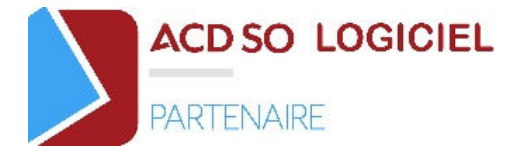

- Sécurités de Droits d'accès dossiers
- Sécurités des rubriques de classement Ged Expert

## **9. Outils serveur MySQL**

- Corbeille : Récupération de documents supprimés
- Mise à jour du logiciel

#### **10. Explication des différentes fonctionnalités**

- Production de documents Word ou Excel vierges ou à partir de modèles de documents (option)
- Fonctions spécifiques sur un document (clic droit) : conversion PDF, copier/déplacer dans un autre dossier, concaténation PDF de documents, renommer, commentaire, envoi par email, envoi par fax…
- Recherche intuitive et recherche avancée de documents
- Scannérisation de documents
- Intégration de documents externes par glisser/déplacer
- Classement des documents à partir des logiciels de production du groupe ACD
- Lier un document à une écriture comptable de logiciels ACD
- Classement des éditions en PDF à partir de logiciels tiers par le biais de l'imprimante Ged Expert PDF
- Module Intégration automatique de documents
- Explication de la gestion de la panière

#### **11. Volet Mon Bureau**

- Module Mes documents
- Utilisation des listes publiques paramétrées par les administrateurs
- Création de listes privées

#### **12. Publipostage**

#### **13. Réplications Nomade** (option)

• Utilisation des répliques paramétrées par les administrateurs

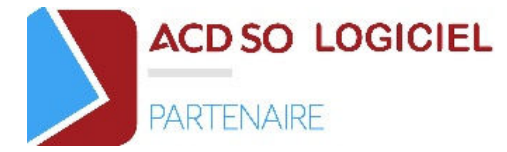

# **Programme de formation Production sociale Paie Expert**

# *Déroulement de la formation*

# **Paramétrage dossier standard**

## **Savoir créer un dossier simple et calculer un bulletin**

## **1. Présentation des menus**

• Ergonomie : Icônes

## **2. Mise en place d'un dossier simple**

- Création dossier (selon configuration)
	- Par DiaClient
	- Par Import N4DS
	- Par le menu Dossier / Appel
- Assistant dossier / Entreprise et Etablissement
	- Identification (Fiche Entreprise)
	- Information dossier (Fiche Entreprise)
	- Information population (Profils, Rubriques)
	- Caisses de cotisations (Caisse, Paramétrages Ducs et N4DS)
	- Pénibilité
- Création des salariés / Fiche Employé
	- Création simple
	- Création par copie
	- Création par import Excel©
	- Création en import N4DS
	- Gestion en lot des fiches Employés (Détail des fiches Employés)
	- Pénibilité
- Opérations Mensuelles
	- Logique de traitement : Opérations Mensuelles Opérations Périodiques
	- Production de paie

Calcul : Import Excel, calcul, saisie autres opérations

- o Calcul du bulletin
- o Détails des calculs
- o Fonctionnalités en saisie de bulletin

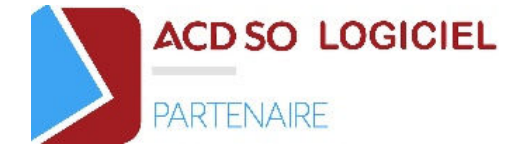

# **Paramétrage dossiers avec cas particuliers**

#### **Traitement événementiel de la paie**

#### **1. Questions / Réponses sur la première journée de formation**

#### **2. Paramétrages de cas particuliers :**

- Utilisation du Paramétrage maintenu par ACD (Profil, rubriques, …)
- Création des Rubriques non maintenues par ACD.
- Affectation de ces rubriques aux caisses du dossier.
- Copie de profil.
- Tables à une ou deux entrées

#### **3. Opérations mensuelles :**

- Saisie de paie
	- DSN
	- Entrées
	- Sorties
	- Gestion des évènements
- Employés sortis portabilité

#### **4. Fin de mois :**

• Clôture

# **Perfectionnement**

#### **Traitements périodiques**

#### **1. Questions / Réponses suite à la formation antérieure**

#### **2. Opérations Périodiques :**

- Etat des charges
- Ducs EDI
- N4DS
- DSN
- Suivi des envois
- Etats divers

#### **3. Documents :**

- Documents (niveau général et dossier)
- Classement dans la GED

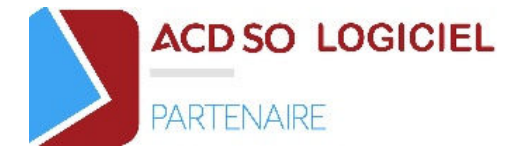

#### **4. Liaison Excel :**

- Liaison Excel©
- Tableaux Excel© (si option)

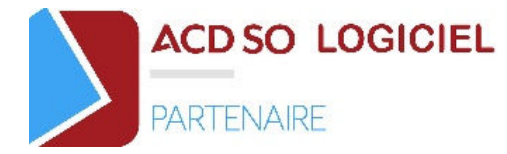

# **Accélérateurs de productivité**

#### **Optimiser la production de paie**

Questions / Réponses sur les journées précédentes

#### **1. Dossier :**

• Gestion en lots des salariés

#### **2. Opérations mensuelles :**

- Saisie en grille / Navette Excel
- Calcul en lot
- Paiements
	- Banques
	- Virements
	- Etats des paiements

#### **3. Opérations périodiques :**

• EDI et suivi des envois (Ducs, N4DS, DPAE …)

#### **4. Editions :**

- Scénarios (lancement et gestion)
- Transfert en comptabilité (paramétrage des écritures comptables et génération)

#### **5. Evènements du cabinet :**

• Gestion du planning du cabinet lié avec le dossier de paie du cabinet

#### **6. Outils :**

- Mises à jour
- Documentations
- Outils
- Sécurités
- Maintenance
- Personnalisation des Menus

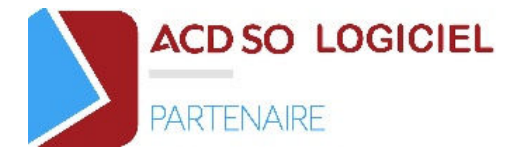

# **Programme de formation I-SuiteExpert**

# *Déroulement de la formation*

#### **1ère Phase : Paramétrage généraux DiaClient et I-SuiteExpert**

- **1. Explications ergonomie**
- **2. Gestion des jetons**
- **3. Paramétrages des Tuiles**
- **4. Paramétrage des rubriques Ged Expert**
- **5. Paramétrage i-Collecte**

#### **2ème Phase : DiaClient**

- **1. i-Admin**
- **2. i-GED**
- **3. i-Dépôt**
- **4. i-Collecte**

#### **3ème Phase : Comptabilité Expert**

- **1. i-Admin**
- **2. i-GED**
- **3. i-Dépôt**
- **4. i-Collecte**
- **5. i-Acquisition**
- **6. Comptabilité en ligne**
- **7. i-Comptes**

#### **4ème Phase : DiaPaie**

- **1. i-Admin**
- **2. i-GED**
- **3. i-Dépôt**
- **4. i-Paie**

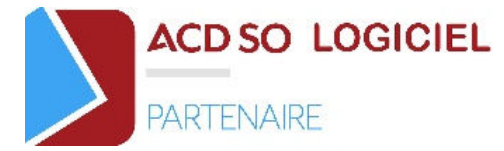

# **Programme de formation ACDBanque**

# *Déroulement de la formation*

## **ACDBanque : récupération et traitement des relevés bancaires**

- Reprise de fichiers à la norme SEPA : paramètres et prérequis
- Les différentes reprises possibles : ETEBAC via EBICS, CSV ou txt, OFX
- Paramétrage reprise fichiers csv ou txt
- La récupération des relevés via Webservice
- Le changement de solde des relevés
- L'affectation des écritures :
	- Par ventilation automatique : les différents paramètres possibles
	- Par ventilation manuelle
- Les outils :
	- Récupération du libellé d'origine
	- Alimentation des paramètres d'intégration en automatique
	- L'ajout du libellé complémentaire au libellé d'origine
	- L'ajout de l'ensemble des libellés complémentaires aux libellés d'origine
	- La copie de relevé dans le presse-papier
	- La fonction rechercher/remplacer dans le libellé
	- Les touches de fonction facilitant la saisie
- L'édition des relevés :
	- Relevé de la banque
	- Liste des relevés
	- Edition simplifiée et détaillée des écritures transférées
	- Edition simplifiée et détaillée des écritures en cours
	- Détail des relevés sans comptes
	- Liste des chèques
- Transfert en comptabilité
- Encaissement pour affectation TVA